# **Instrukcja obsługi**

# **Cyfrowy tuner telewizyjny DVB-T**

# **MPEG-4 / MPEG-2**

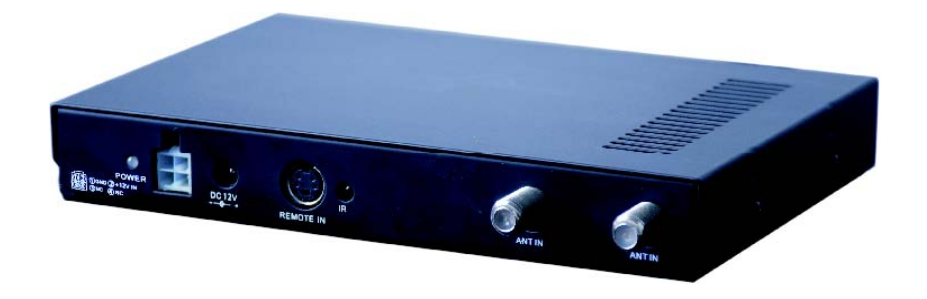

# **1. Środki ostrożności**

- 1. Jedynie zawarte w opakowaniu przewody i akcesoria zasilania (12V) są odpowiednimi dla tego tunera.
- 2. W celu zapewnienia bezpieczeństwa, odłącz tuner od zasilania gdy nie jest używany.
- 3. Nie wrzucaj do urządzenia żadnych przedmiotów, a w szczególności drobnych przedmiotów metalowych takich jak igły czy gwoździe.
- 4. Tuner powinien być stabilnie zamocowany do podłoża.
- 5. Miejsce instalacji urządzenia nie może być narażone na bezpośredni kontakt z płynami i wilgocią.

#### **UWAGA!**

- 1. Dla zachowania własnego bezpieczeństwa, a także bezpieczeństwa innych osób nie oglądaj TV w czasie prowadzenia pojazdu.
- 2. Oglądanie lub obsługa TV w trakcie jazdy jest niezwykle niebezpieczna.

## **2. Zawartość opakowania**

- 1. Przewód zasilający z wtyczką
- 2. Zasilacz samochodowy podłączany do gniazda zapalniczki
- 3. Odbiornik podczerwieni ("oko")
- 4. Uchwyty montażowe i śruby
- 5. Anteny aktywne
- 6. Pilot zdalnego sterowania
- 7. Baterie typu AAA -2szt

# **3. Wygląd**

#### **Widok z przodu:**

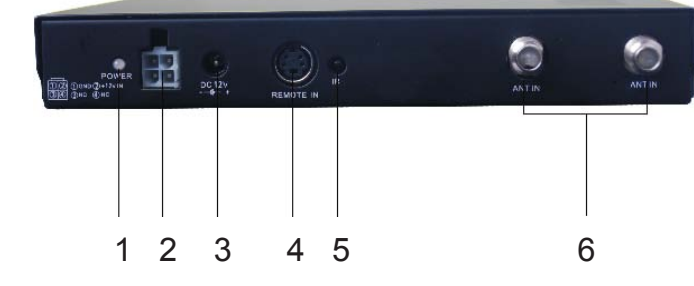

- 1. Wskaźnik zasilania
- 2. 4-pinowe gniazdo zasilania (12V)
- 3. Gniazdo zasilania (12V)
- 4. Gniazdo zewnętrznego odbiornika podczerwieni
- 5. Odbiornik podczerwieni
- 6. Gniazda antenowe

#### **Widok z tyłu:**

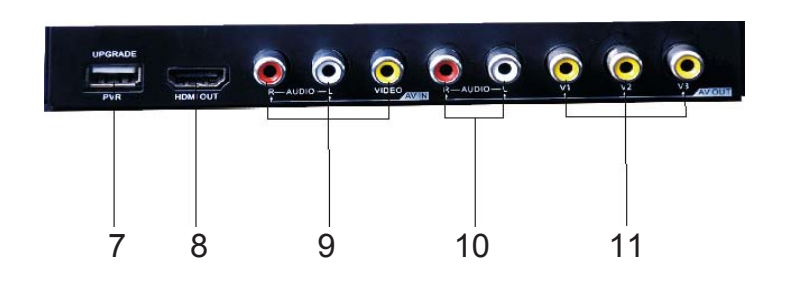

- 7. Gniazdo USB
- 8. Gniazdo wyjściowe HDMI
- 9. Wejście audio wideo gniazda RCA
- 10. Stereofoniczne wyście audio gniazda RCA
- 11. Wyjście wideo 3 x gniazdo RCA

## **4. Pilot/Sterowanie**

- 1. STANDBY: czuwanie/włączenie.
- 2. MUTE: wyciszenie.

3. 0~9: Klawisze numeryczne.

 $4. \overline{\text{5}}$ : Return – powrót do poprzedniego programu

5. INFO: Informacje o kanale.

6. CH+

 $\triangle$ /CH-

: Następny kanał/Poprzedni kanał.

7. VOL+

 $\blacktriangleright$ / VOL-

: Głośniej/Ciszej .

8. OK: Potwierdzenie wyboru.

9. MENU: Główne MENU.

10. EXIT: Wyjście z MENU.

11. CZERWONY/ZIELONY/ŻÓŁTY/NIEBIESKI: Obsługa w trybie telegazety lub według opisu na ekranie.

12. TITLE: Wybór napisów.

13. FAV: ON/OFF wybieranie ulubionego kanału.

14. EPG: Zaawansowany program telewizyjny.

15. AUDIO: Wybieranie ścieżki dźwiękowej

16. TEXT: Włączenie/wyłączenie teletekstu.

17. RADIO: Przełączanie pomiędzy programami radiowymi a telewizyjnymi.

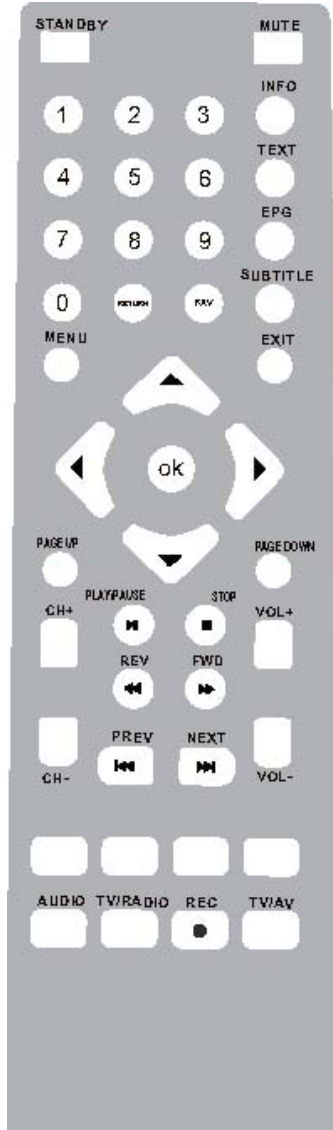

## **5. Pierwsza instalacja**

Przy pierwszym włączeniu na ekranie automatycznie pojawi się MENU instalacyjne.

1. Wybór języka MENU

2. Wybór kraju działania. W przypadku nieprawidłowego wyboru wyszukiwanie kanałów może się odbywać w nieodpowiedni sposób.

3. Wybór strefy czasowej (GMT +1 dla Polski)

4. Funkcja LCN (Logical Channel Number) powinna zostać włączona, aby kanały były uszeregowane w prawidłowej kolejności.

5. Wciśnięcie "przycisku Start" powoduje uruchomienie wyszukiwania kanałów DVB-T, operacja może potrwać kilka minut.

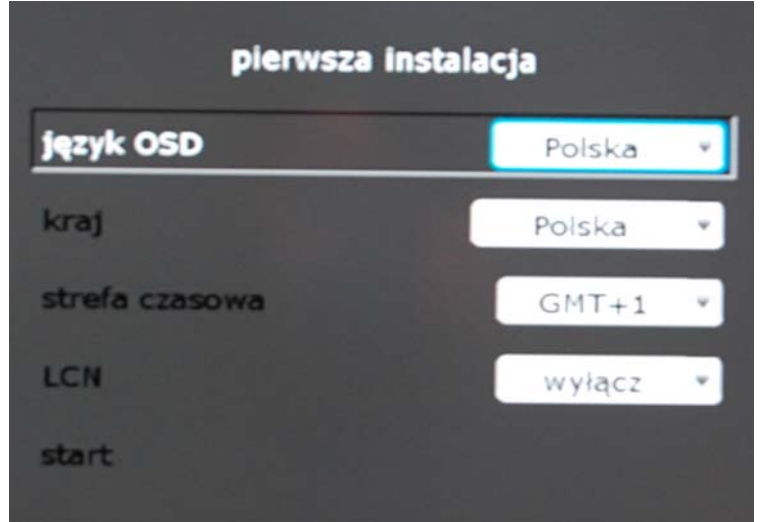

Jeśli MENU instalacyjne nie pojawia się, należy:

- -Wcisnąć przycisk MENU na pilocie zdalnego sterowania
- -Wybrać opcję "ustawienia"
- -Wybrać opcję "instalacja"
- -Wybrać opcję "automatyczne szukanie"

## **6. Podstawowe funkcje**

#### **6.1 System**

Po naciśnięciu przycisku [MENU] na pilocie na ekranie pojawi się MENU główne.

1. Wybierz opcję przyciskami UP (w górę) oraz DOWN (w dół) i wciśnij OK na pilocie żeby dokonać zmian w ustawieniach

2. Wciśnij przycisk EXIT na pilocie celem powrotu do poprzedniego MENU.

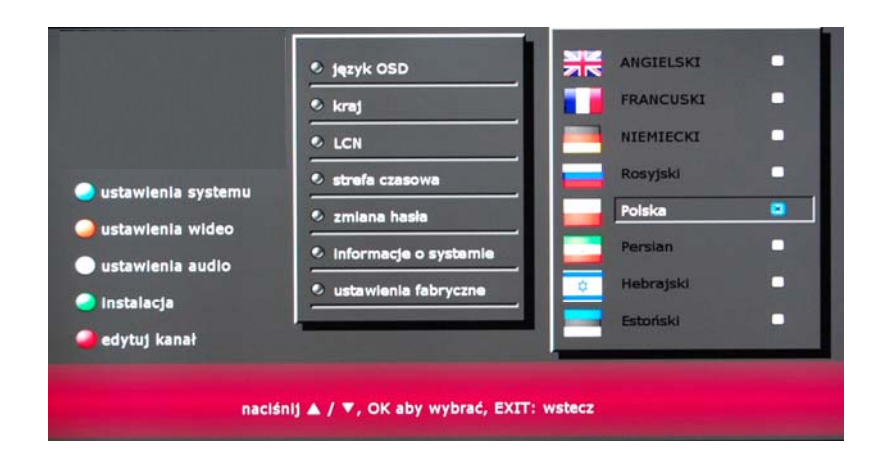

#### **6.1.1 Język MENU ekranowego (OSD)**

Opcja ta pozwala wybrać język MENU ekranowego.

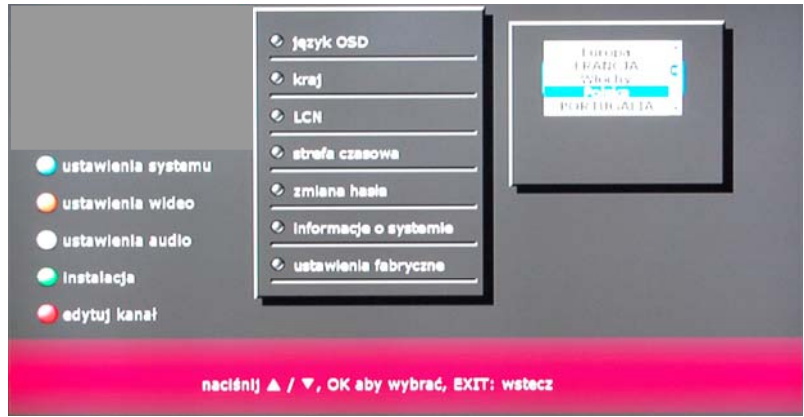

#### **6.1.2 Kraj**

Upewnij się, żeby wybrać odpowiedni kraj, aby instalacja mogła zakończyć się powodzeniem.

#### **6.1.3 Strefa czasowa**

W tym miejscy wybiera się strefę czasową kraju odbioru programów, jak również włącza i wyłącza czas letni.

#### **6.1.4 Informacje o systemie**

Opcja ta pozwala na wyświetlenie informacji o systemie.

#### **6.1.5 Przywracanie ustawień fabrycznych**

Skorzystaj z tej funkcji, jeśli po zmianie ustawień występują problemy. Wszystkie opcje zostaną przywrócone do fabrycznych, nastąpi także wykasowanie wszystkich zapamiętanych kanałów. Konieczne będzie ich ponowne wyszukanie.

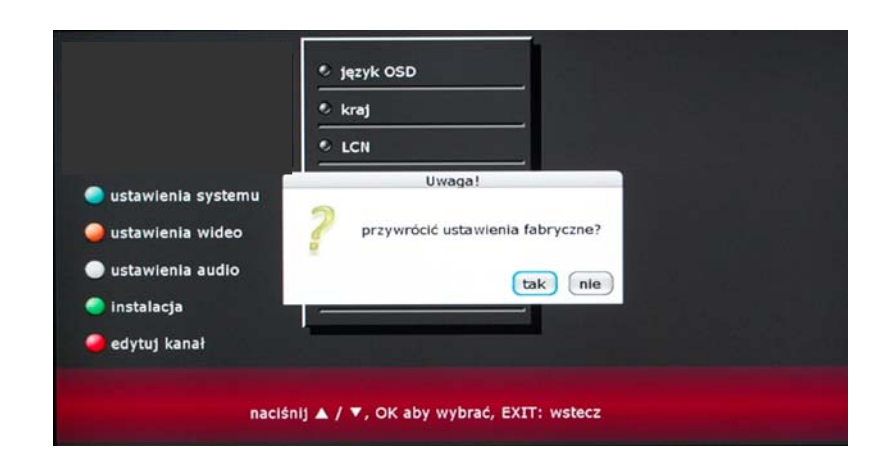

#### **6.2 Ustawienia wideo**

Po naciśnięciu przycisku [MENU] na pilocie na ekranie pojawi się MENU główne.

1. Wybierz opcję przyciskami UP (w górę) oraz DOWN (w dół) i wciśnij OK na pilocie żeby dokonać zmian w ustawieniach

2. Wciśnij przycisk EXIT na pilocie celem powrotu do poprzedniego MENU.

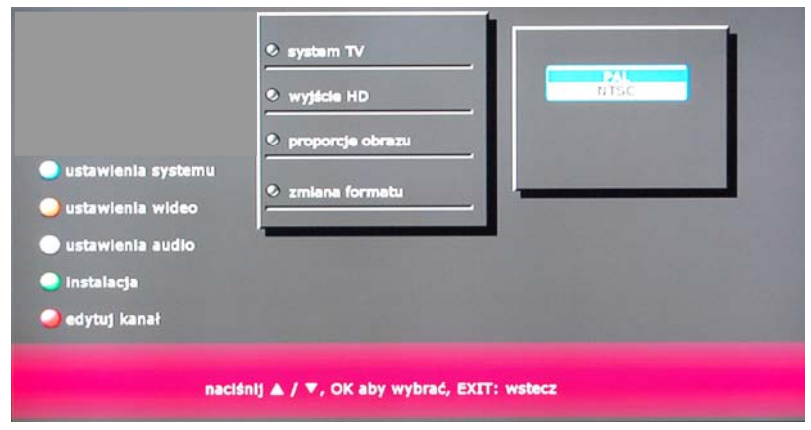

#### **6.2.1 System TV**

Użyj tej funkcji aby wybrać system odbioru telewizji w Twoim kraju: PAL lub NTSC.

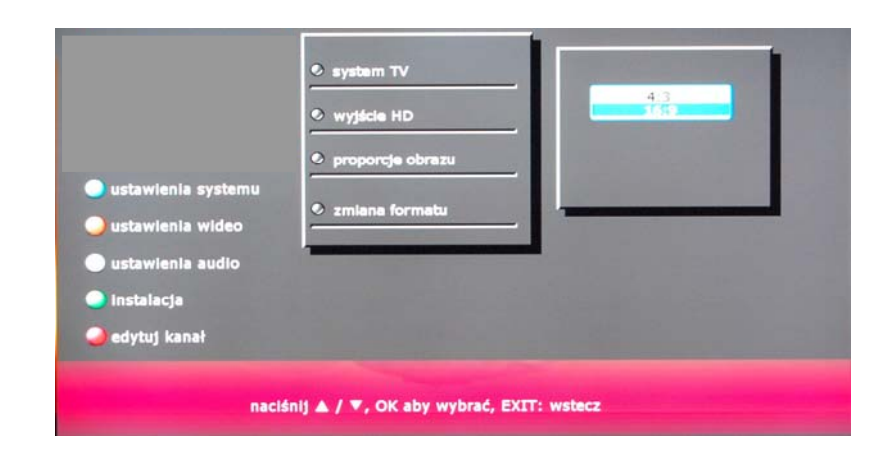

#### **6.2.2 Wyjście HDMI**

High-Definition Multimedia Interface (HDMI) to cyfrowy interfejs służący transmisji nieskompresowanych sygnałów cyfrowych. HDMI pozwala na przesyłanie jednym przewodem wszystkich formatów wideo (także wysokiej rozdzielczości) oraz wielokanałowych sygnałów audio. Korzystanie z wysokiej jakości audio i wideo oferowanej przez standard HDMI potrzebny jest monitor HD Ready ze złączem HDMI. Należy wybrać w MENU maksymalną rozdzielczość obsługiwaną przez monitor/telewizor:

-1280x720p (720p)

-1920x1080i (1080i)

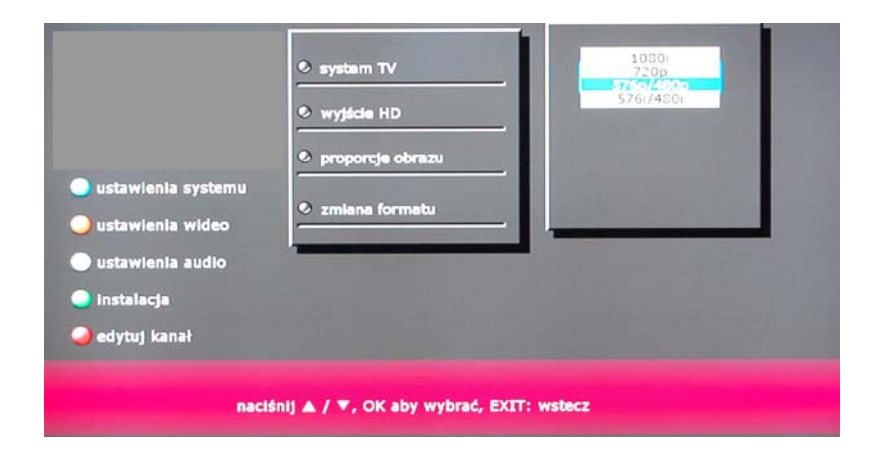

#### **6.2.3 Format obrazu**

Należy wybrać 4:3 lub 16:9 w zależności od wymiarów ekranu.

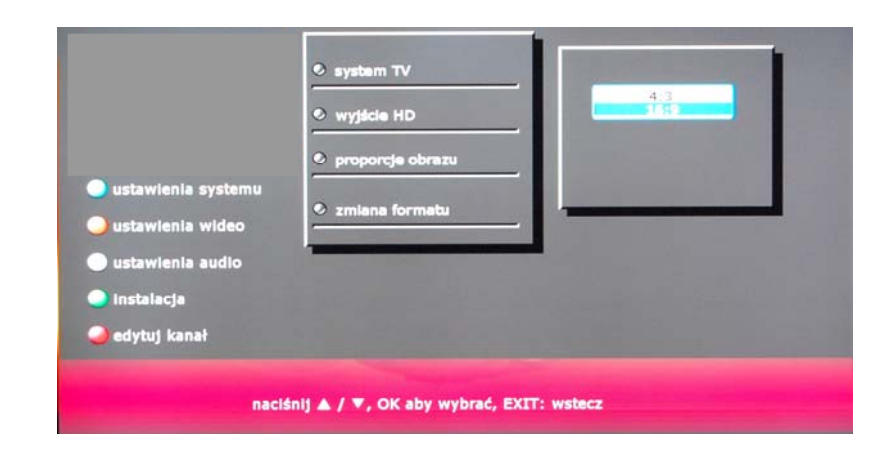

#### **6.3 Ustawienia audio**

Po naciśnięciu przycisku [MENU] na pilocie na ekranie pojawi się MENU główne.

1. Wybierz opcję przyciskami UP (w górę) oraz DOWN (w dół) i wciśnij OK na pilocie żeby dokonać zmian w ustawieniach

2. Wciśnij przycisk EXIT na pilocie celem powrotu do poprzedniego MENU.

#### **6.3.1 Tryb LR**

W tej pozycji MENU można dokonać wyboru wyjściowego sygnału audio- kanał lewy/kanał prawy/stereo

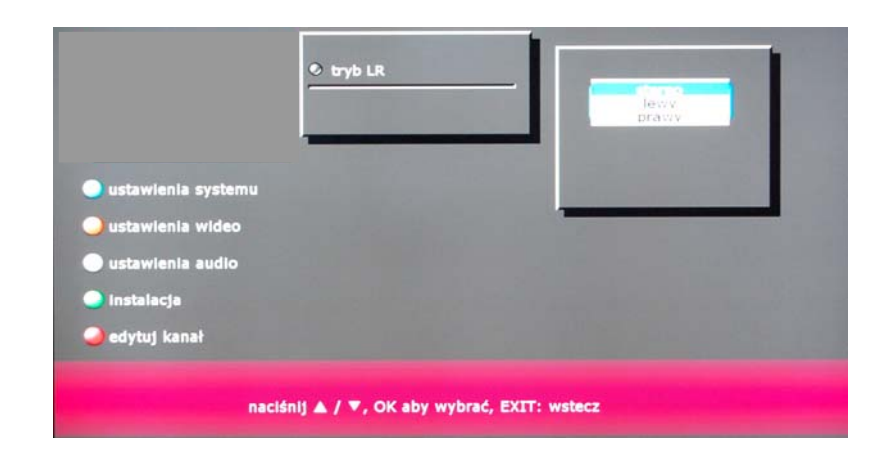

#### **6.4 Instalacja**

Po naciśnięciu przycisku [MENU] na pilocie na ekranie pojawi się MENU główne.

1. Wybierz opcję przyciskami UP (w górę) oraz DOWN (w dół) i wciśnij OK na pilocie żeby dokonać zmian w ustawieniach 2. Wciśnij przycisk EXIT na pilocie celem powrotu do poprzedniego MENU.

#### **6.4.1 Ręczne szukanie**

Jeżeli wyszukiwanie automatyczne nie znalazło jakiegoś kanału lub istnieje potrzeba dodania nowo wprowadzonych kanałów, można skorzystać z wyszukiwania ręcznego.

Po przesunięciu kursora na Kanał i wciśnięciu OK za pomocą pilota pojawi się lista kanałów. Należy wybrać kanał który ma zostać ręcznie wyszukany. Po dokonaniu wyboru należy nacisnąć Start aby rozpocząć poszukiwanie kanału.

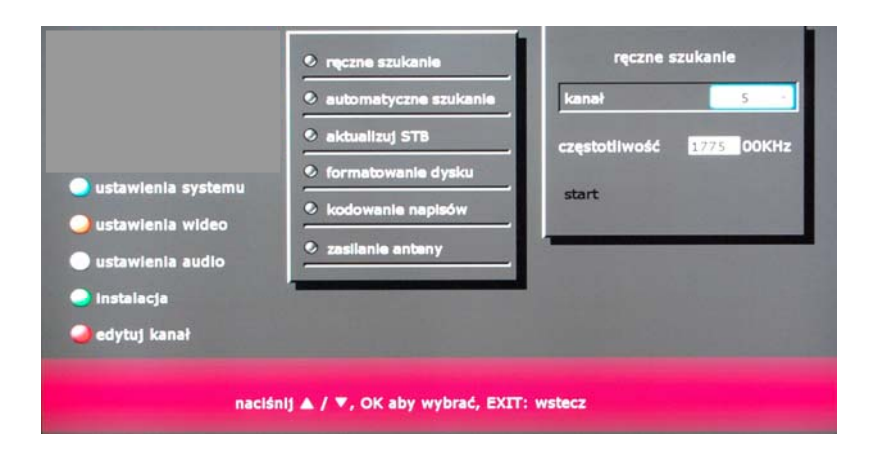

Po przesunięciu kursora na Częstotliwość i wciśnięciu OK celem zatwierdzenia, należy usunąć początkową częstotliwość używając przycisków lewo/prawo i wpisać poszukiwaną. Na koniec wybrać Start aby rozpocząć poszukiwanie kanału.

#### **6.4.2 Automatyczne szukanie**

Wyszukiwanie automatyczne jest wygodnym, inteligentnym trybem odnajdywania i zapamiętywania kanałów we wszystkich dostępnych w danym regionie częstotliwościach.

1. Wejdź poprzez MENU Instalacja do opcji Automatycznego szukania, wciśnięcie OK skutkuje rozpoczęciem wyszukiwania. 2. Po wejściu w tryb automatycznego szukania, zostaną przeszukane po kolei wszystkie częstotliwości dostępne w danym regionie/kraju.

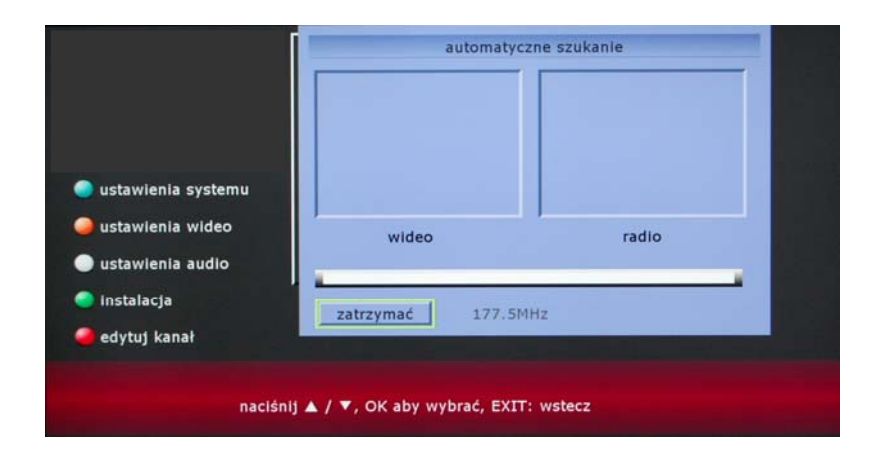

1. Naciśnięcie EXIT podczas skanowania powoduje jego przerwanie i wyjście z tej funkcji.

2. Po znalezieniu programów i zakończeniu procesu skanowania częstotliwości, system opuści MENU wyszukiwania, zapisując programy w pamięci. Następnie powróci do pozycji MENU Instalacja.

#### **6.5 Edycja kanału**

Ta funkcja umożliwia stworzenie listy ulubionych kanałów. Po wybraniu opcji Edycja kanału na ekranie pojawi się zapytanie czy ma być stworzona lista kanałów telewizyjnych czy radiowych. Wybierz odpowiednią opcję aby kontynuować.

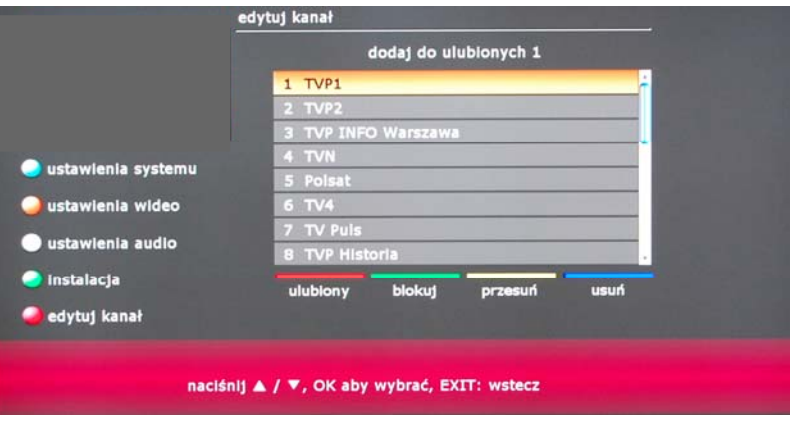

- 1. Nacisnąć czerwony przycisk aby wybrać listę ulubionych kanałów.
- 2. Nacisnąć przycisk UP (w górę) lub DOWN (w dół) celem wyboru i wcisnąć OK aby dodać kanał do listy. Ikona potwierdzająca pojawi się obok wybranego kanału.

3. Nacisnąć EXIT aby opuścić MENU. Zostanie zadane pytanie o zapisanie zmiany bądź jej anulowanie.

#### **6.6 Ustawienia audio**

Wybrane programy są nadawane w kilku językach. Aby zmienić ścieżkę audio naciśnij przycisk AUDIO na pilocie zdalnego sterowania.

#### **6.7 Napisy**

Naciśnij przycisk TITLE na pilocie sterowania aby włączyć tryb wyświetlania napisów (jeśli dostępne). Zależnie od programu napisy mogą być dostępne w kilku językach.

#### **6.8 EPG**

Electronic Program Guide (EPG) pozwala na zapoznanie się z programem telewizyjnym dostępnym w nadchodzącym czasie. W celu uruchomienia tej funkcji należy nacisnąć przycisk EPG na pilocie. Pojawi się lista kanałów, za pomocą przycisków UP (góra) i DOWN (dół) należy wybrać kanał DVB-T, a następnie ponownie EPG żeby wyświetlić szczegóły dotyczące wybranego kanału. Naciśnięcie przycisku EXIT powoduje wyjście do MENU EPG. Dostępność funkcji EPG jest uzależniona od nadawcy programu.

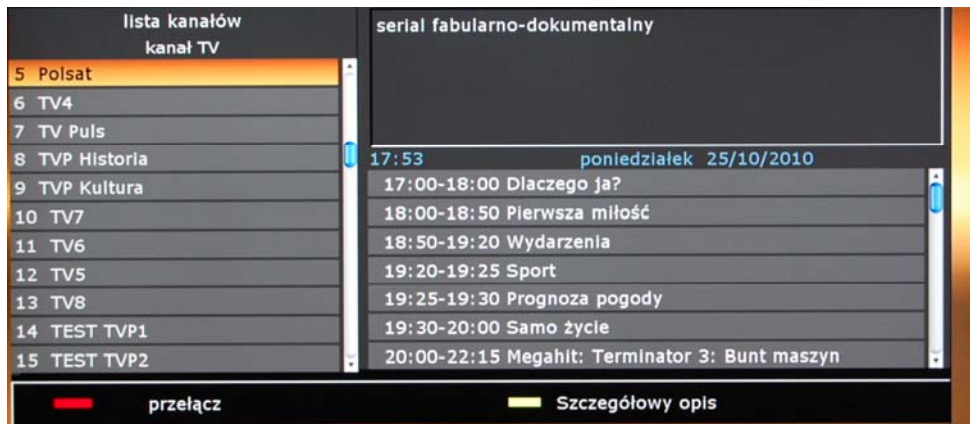

## **7**. **Funkcja PVR – nagrywanie programów**

#### **7.1 Nagrywanie programów**

Urządzenie umożliwia nagrywanie programów na pamięć zewnętrzną. W tym celu podłącz ją do gniazda USB a następnie wybierz kanał, który chcesz nagrywać i wciśnij na pilocie przycisk REC. Podczas nagrywania w lewym górnym rogu ekranu migać będzie czerwona kropka.

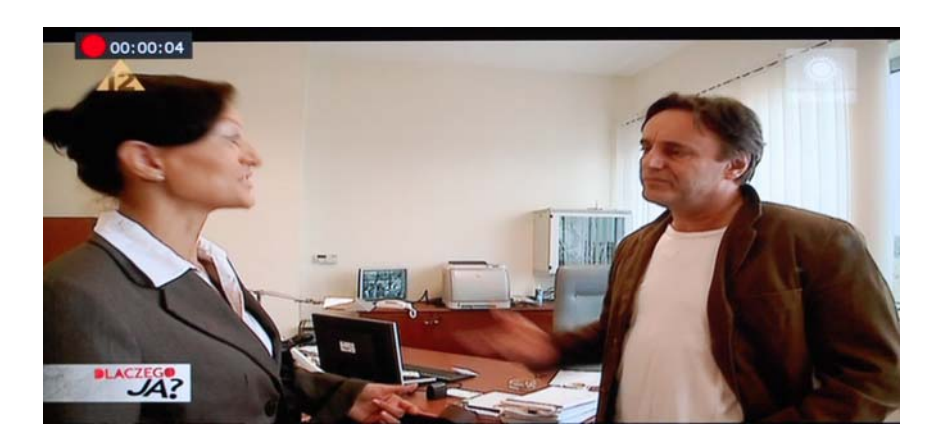

Aby zatrzymać nagrywanie należy wcisną w dowolnym momencie przycisk STOP na pilocie.

#### **7.2 Odtwarzanie nagranych programów**

W celu odtworzenia programów nagranych na pamięci zewnętrznej należy wcisnąć na pilocie przycisk MENU i wybrać opcję PLAYSTATION a następnie WIDEO i wskazać odpowiedni plik w folderze PVR.

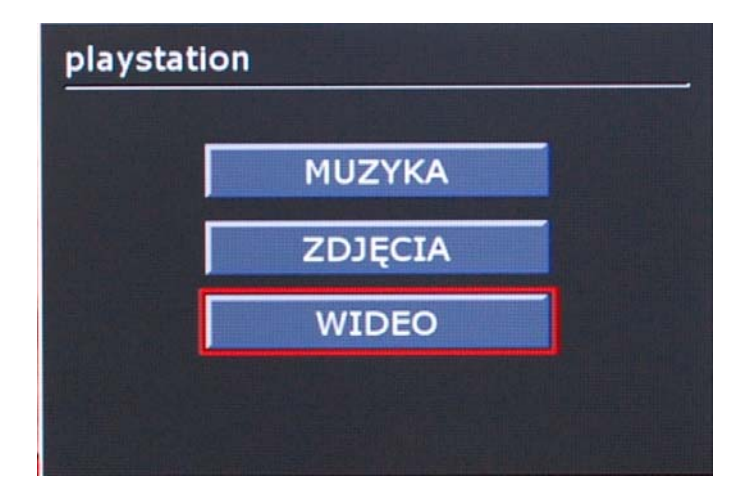

## **8**. **Zanim zapytasz serwis**

Objawy opisane poniżej zazwyczaj nie wynikają z awarii tunera. Sprawdź poniższe punkty zanim wyślesz tuner do serwisu.

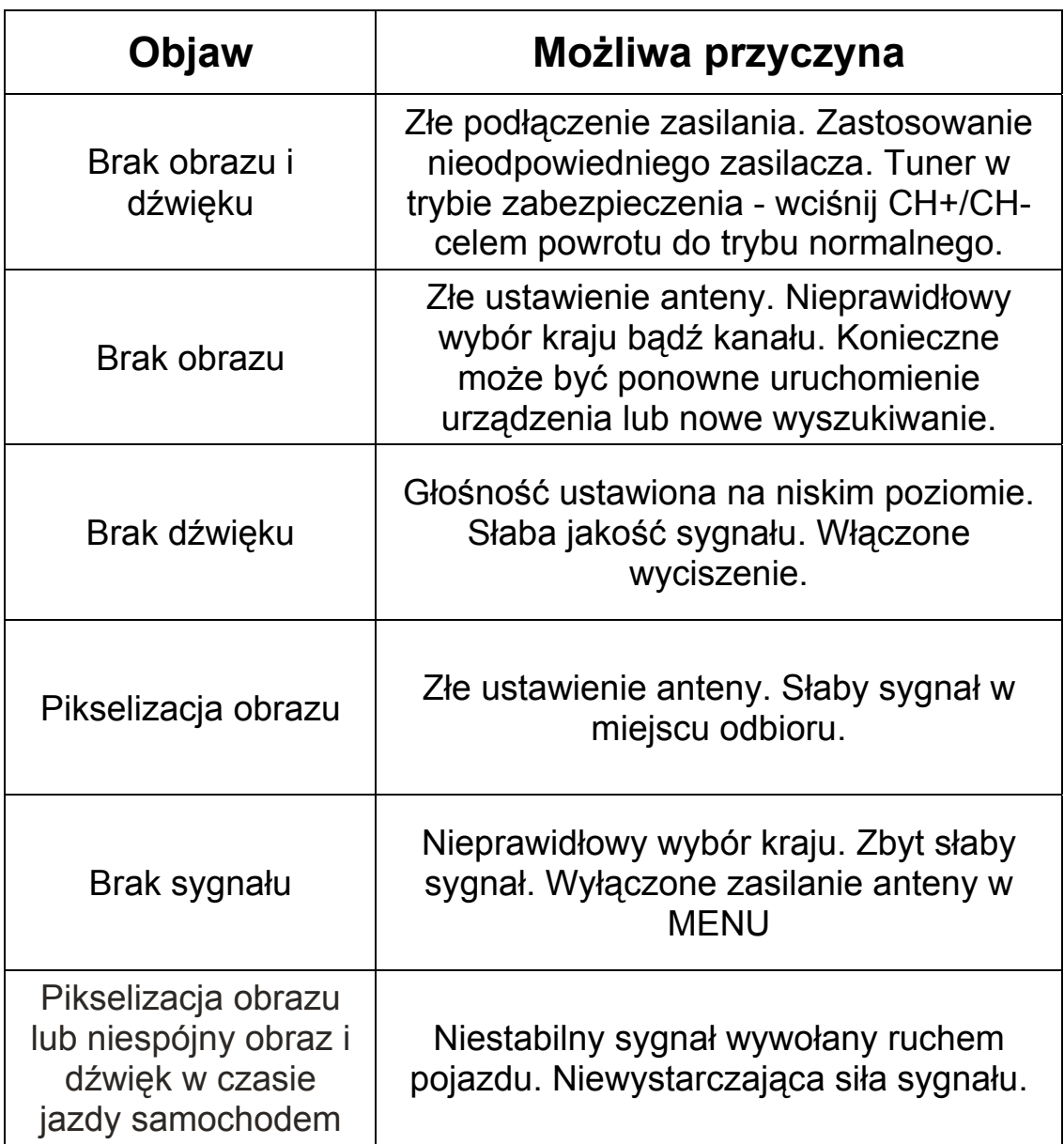

### **9. Parametry techniczne**

Częstotliwość pracy: VHF 177.5MHz - 226.5MHz UHF 474MHz - 858MHz Modulacja: QPSK/16-QAM/64-QAM

Standard dekodera: MPEG2 ,MP@ML ,MP@HL ,H.264/AVC

Standard dekodera audio: MPEG-1,and-2, layer and2, MPEG-4,HE-AAC

Wyjście wideo (potrójne):

Impedancja: 75ohm Napięcie: 1.0 +2.0mVp-p Wyjście audio: 2Vp-p

Ogólne parametry techniczne

Zasilanie: DC 12V 8 W

Gniazda przyłączeniowe:

Wejście antenowe x 2, wejście zasilania, wejście audio/wideo, wyjście audio/wideo, gniazdo przewodu odbiornika podczerwieni, gniazdo zewnętrznego zasilacza, gniazdo USB, wyjście HDMI.

Zasilanie: prąd stały (12V)

Wymiary: 178mm x 116mm x 37mm

,

Waga: około 700g

Zakres temperatur pracy: -5~40 stopni Celsjusza

#### **UWAGA!**

Niniejsza instrukcja obsługi ma charakter poglądowy. Ze względu na ciągłe udoskonalanie produktu, jego właściwości, dane techniczne i charakterystyka mogą uleć zmianie bez uprzedniego powiadomienia.

#### **UWAGA!**

Urządzenie nie zawiera elementów naprawialnych. Nie należy próbować samodzielnie go rozkręcać ani modyfikować. Wysokie napięcie występujące wewnątrz tunera może być niebezpieczne. Wszelkie czynności serwisowe powinny być wykonywane przez wykwalifikowane osoby.